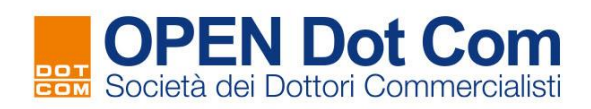

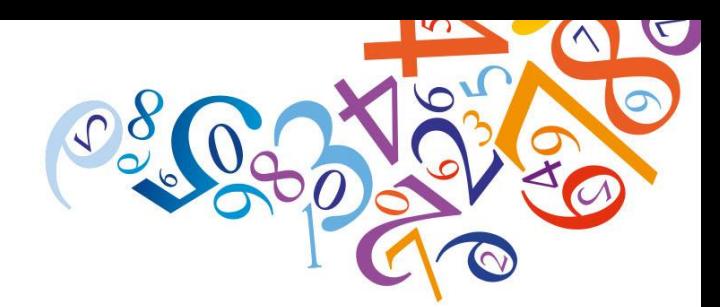

# **Procedura per Nuovi Utenti**

Contattaci per maggiori informazioni: info@opendotcom.it tel. 0171 700700 fax 800 136814 www.opendotcom.it

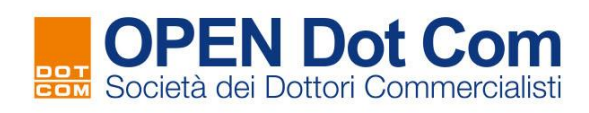

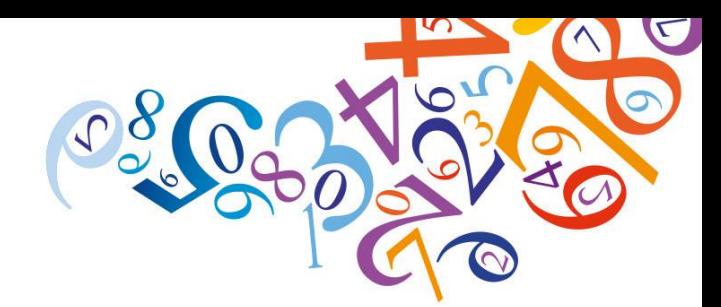

### **REGISTRAZIONE AL SITO DI OPEN DOT COM**

Accedere al sito di [OPEN](https://www.opendotcom.it/) Dot Com Spa [\(https://www.opendotcom.it/\)](https://www.opendotcom.it/)

### Cliccare su "**Registrati**"

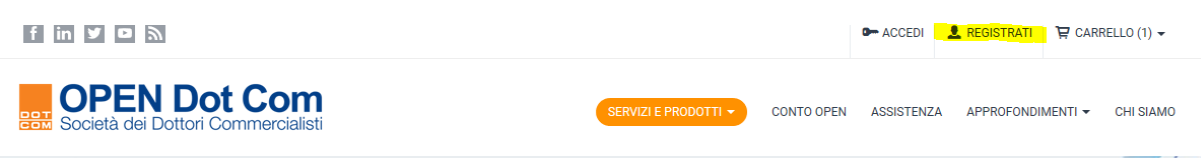

Compilare il primo passaggio, e poi premere su "**conferma**"

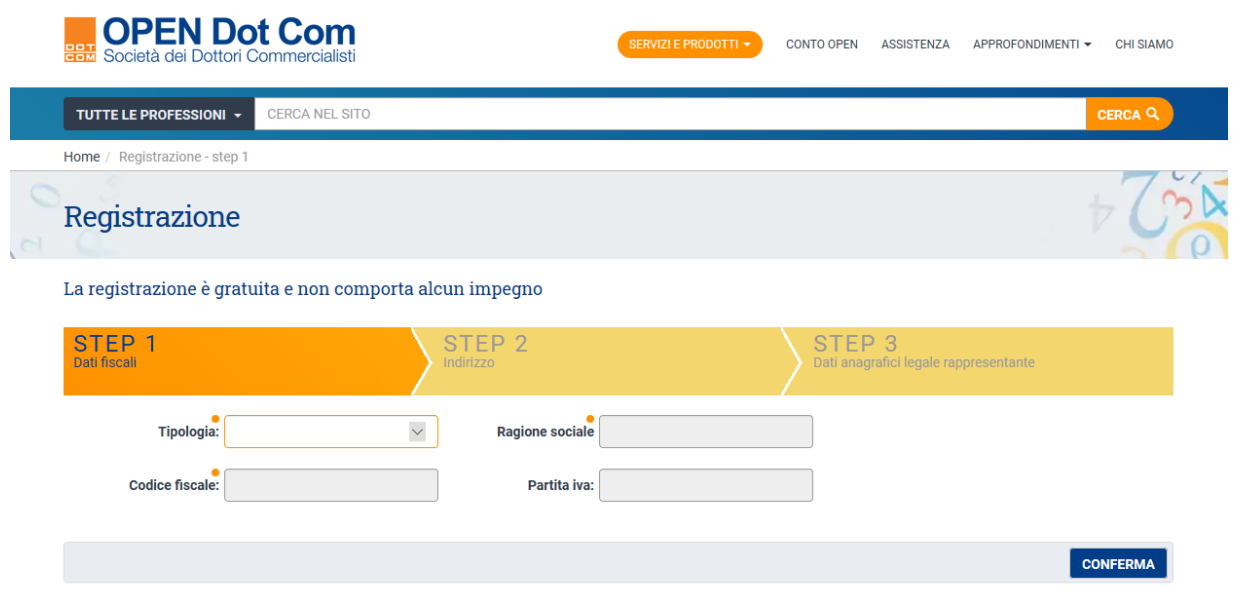

Si passa così al secondo passaggio dove si inseriscono l'indirizzo e i recapiti:

#### Se il sistema comunica:

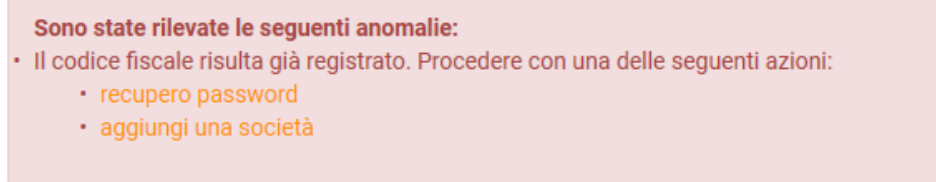

seguire le istruzioni del documento "Acquisto FAD per Utenti già registrati ad OPEN".

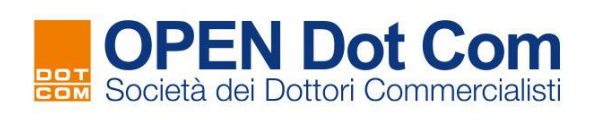

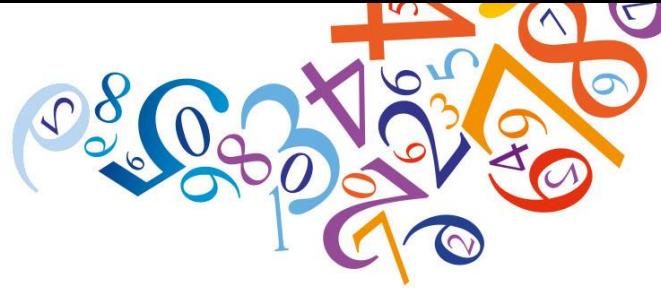

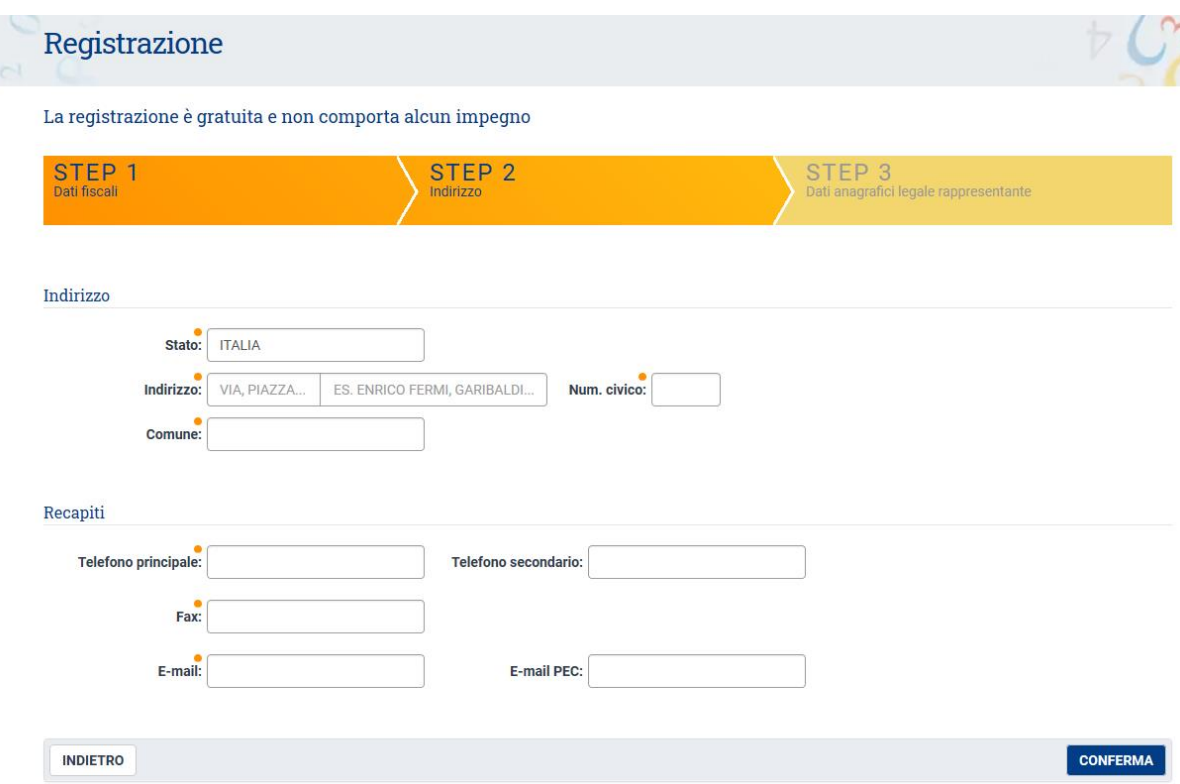

Una volta confermato l'inserimento, si procede al terzo passaggio dove si inseriscono i dati anagrafici del legale rappresentante.

Al termine di questo ultimo passaggio, l'iscrizione è completa ed all'indirizzo mail indicato verranno inviate le credenziali per accedere.

**N.B.:** le credenziali devono essere modificate al primo accesso.

Una volta effettuato l'accesso alla propria area riservata, dalla voce "**Servizi e Prodotti**" accedere a "**Formazione a distanza con crediti**"

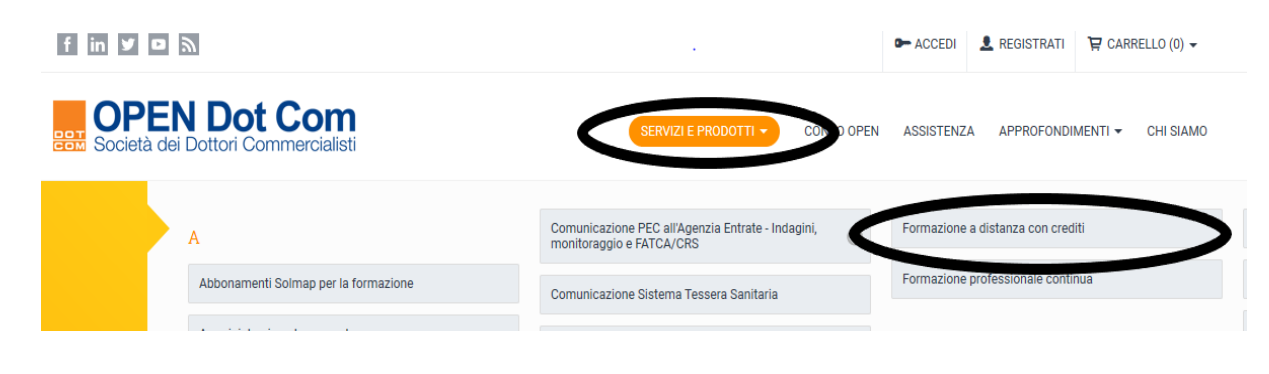

Contattaci per maggiori informazioni: info@opendotcom.it

tel. 0171 700700 | fax 800 136814 | www.opendotcom.it

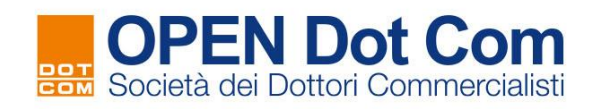

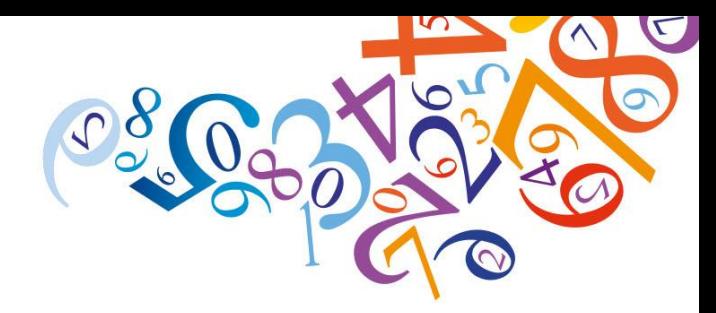

# Selezionare la voce "**Acquista**"

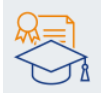

# FAD - Formazione a distanza con crediti

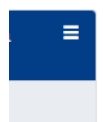

Eventi on-line di formazione a distanza utili per la propria formazione professionale.

**ACQUISTA** 

Comodamente dal proprio pc. tablet o smartphone è possibile ottenere tutti i crediti per la formazione professionale continua del commercialista, grazie a corsi di formazione a distanza pensati appositamente per le esigenze del professionista, con un taglio pratico e tutta l'esperienza, competenza e preparazione che il team MAP di OPEN Dot Com può garantire.

# E poi scegliere tra le seguenti FAD

### **TITOLO**

Bilancio d'esercizio 2019 e dichiarazione IVA 2020

Business Plan: consapevolezza del business model e dell'ecosistema in cui opera l'azienda, valutazione delle performance aziendali

Dichiarazioni dei redditi delle persone fisiche

Prime attività di revisione nelle nano imprese

Antiriciclaggio per i professionisti - Che cosa cambia operativamente dal 01/01/2020

Cartelle, atti di accertamento, adesioni, contenzioso: tutto ciò che è sospeso e differito

RC Professionale, Cyber risk e altre coperture di interesse per il Dottore Commercialista

Welfare e Smart Working: un aiuto alle imprese e un'opportunità per i professionisti

Cassa integrazione ordinaria, straordinaria, in deroga, Fis e altri strumenti di sostegno al reddito

Emergenza sanitaria e ruolo del revisore: verifica dei fatti di rilievo avvenuti dopo la chiusura dell'esercizio - casi pratici (oppure) La relazione del revisore ai bilanci 2019

Dichiarazioni SP e SC

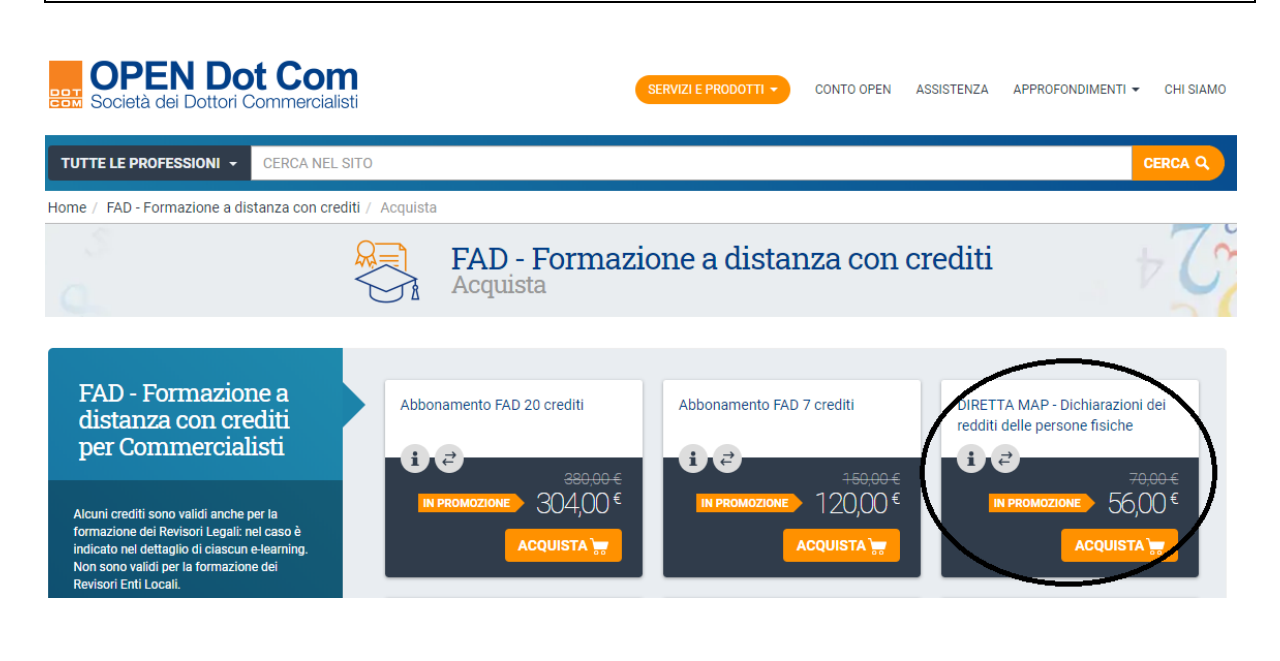

Contattaci per maggiori informazioni: info@opendotcom.it

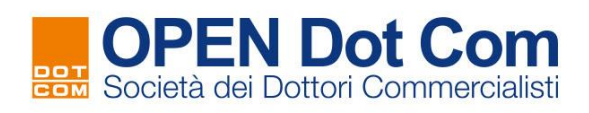

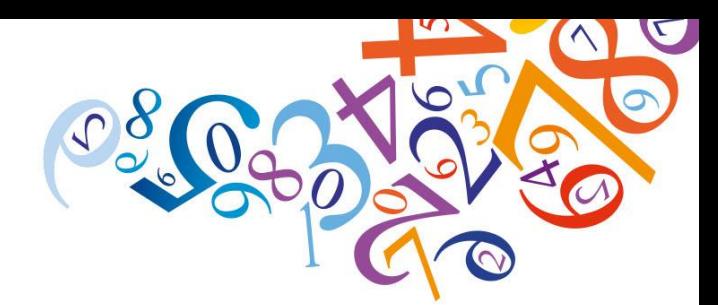

Procedere con l'acquisto seguendo i vari passaggi.

### Quando si arriva in cassa:

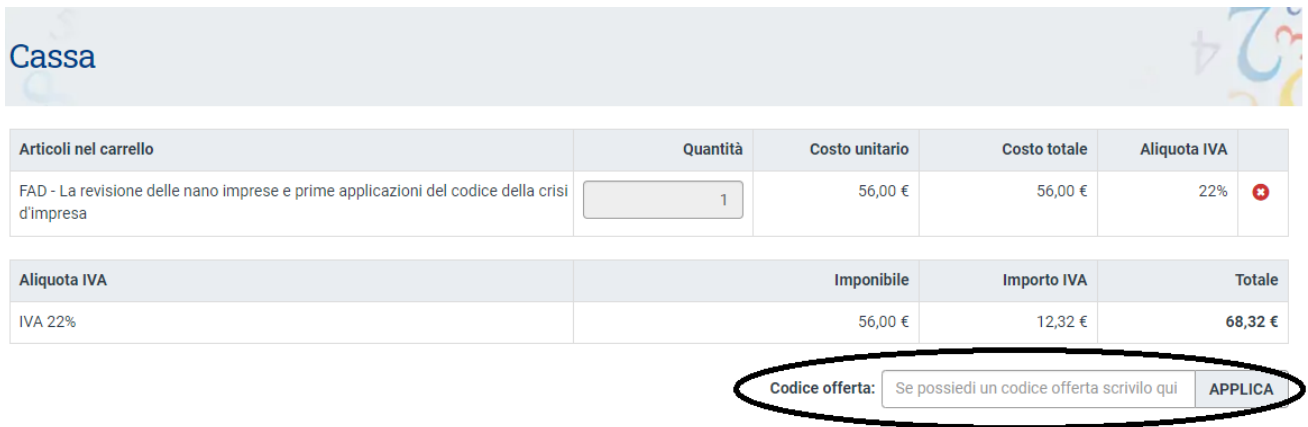

Inserire il codice offerta **FADTRI20 (utilizzabile entro e non oltre il 31/12/2020)** e premere "**Applica**": verrà azzerato il costo.

Cliccare su "**Conferma l'acquisto**". Al termine, si riceve la seguente email da [info@notify.solmap.it,](mailto:info@notify.solmap.it) contenente tutte le informazioni per usufruire della FAD (attenzione le credenziali di accesso alla piattaforma di fruizione posso essere diverse da quelle di acquisto):

*Oggetto: Attivazione prodotto FAD…*

*Buongiorno, confermiamo l'attivazione del prodotto SOLMAP "DIRETTA MAP - Dichiarazioni dei redditi delle persone fisiche" richiesto con l'ordine DC….*

*Attenzione: il certificato di partecipazione sarà intestato al seguente nominativo: […]*

*Per accedere: cliccare su questo indirizzo ed inserire le seguenti credenziali di registrazione al sito:*

*username: [...] password: [*...*]*

*Se non si dovesse ricordare le credenziali in futuro: <http://www.tuttomap.it/UserManager/RecuperaPassword.aspx>*

*Per ogni informazione siamo a disposizione al numero 0171/700700.*

*Cordiali saluti, Team MAP*

Contattaci per maggiori informazioni: info@opendotcom.it

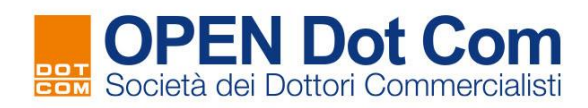

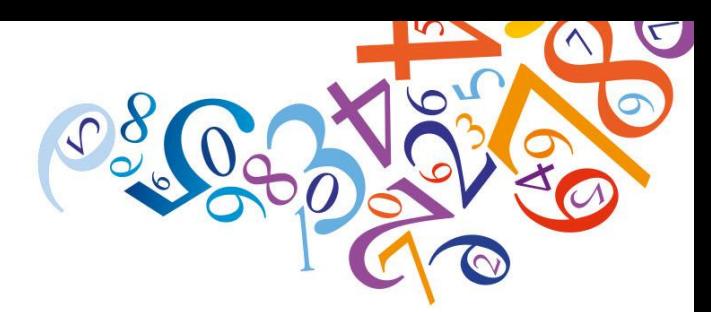

# **ATTENZIONE**

- 1. la fruizione in modalità FAD, come da regolamento FPC CDNCEC, prevede la **presenza attiva del discente** per tutta la durata del video e la soglia di comprensione di **almeno il 70% di risposte esatte** alle domande di valutazione proposte durante la visualizzazione del video; viene attribuito 1 credito per 1 ora di fruizione con arrotondamenti di 31 minuti;
- 2. il certificato di partecipazione non viene generato istantaneamente al termine della fruizione, bensì **entro le 72 ore successive**; il certificato viene intestato al **legale rappresentante della società** che effettua la registrazione/acquisto sul sito [www.opendotcom.it;](http://www.opendotcom.it/) nel caso di studi associati, qualora più iscritti vogliano fruire dell'evento, occorre che ciascun iscritto si registri/acquisti sul sito [www.opendotcom.it](http://www.opendotcom.it/) in qualità di **professionista individuale**; il certificato verrà spedito all'indirizzo email del discente e sarà disponibile anche nella piattaforma di fruizione medesima;
- 3. se non dovesse arrivare l'email con le istruzioni e le credenziali di accesso alla piattaforma di fruizione, scrivere a *[fad@opendotcom.it.](mailto:fad@opendotcom.it)*